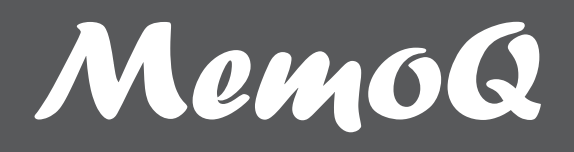

# Manual de utilizare **Pix reportofon MQ-94**

1. Prezentarea pixului reportofon

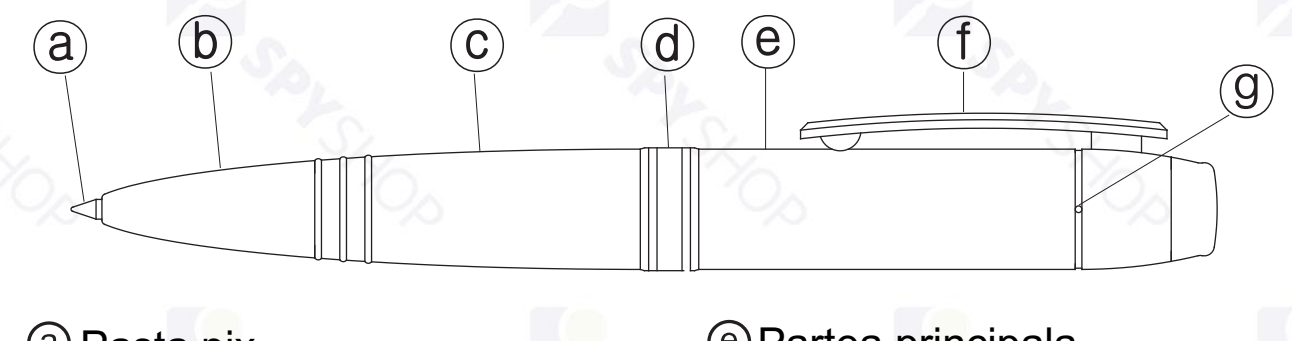

- Pasta pix
- Partea frontala
- Partea care se roteste
- Inel imbinare

Partea principala Agrafa pix/comutator ON/OFF Orificiu microfon

#### 2. Incarcarea dispozitivului

- Pixul reportofon MQ-94 are incorporata o baterie reincarcabila de tip Li-ion.
- **· Bateria pixului se reincarca prin conectarea acestuia la calculator.**
- Desurubati partea principala a pixului de partea frontala tinand de inelul de imbinare  $\mathcal{A}$ ).
- Atentie! Asigurati-va ca pixul reportofon este oprit (agrafa pixului trebuie sa fie impinsa catre partea de sus).
- Conectati pixul reportofon direct la portul USB al calculatorului (calculatorul trebuie sa fie pornit).
- Pentru o incarcare completa este necesar sa tineti conectat pixul la calculator timp de aproximativ 2-3 ore.

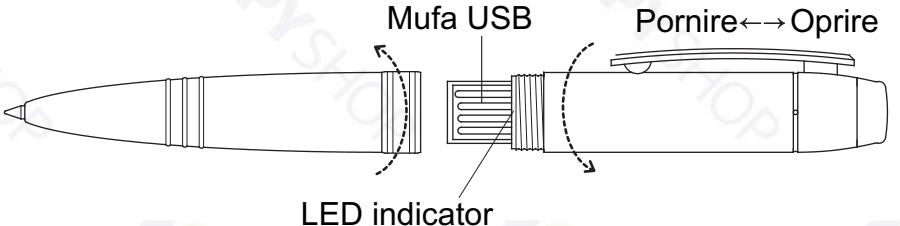

#### 3. Verificarea nivelului de incarcare al bateriei

• Pixul reportofon MQ-94 nu are niciun LED in exterior pentru a nu atrage atentia.

• LED-ul indicator al pixului se afla in interior, langa mufa USB si este vizibil doar atunci cand pixul este desfacut (ca in imaginea de mai sus).

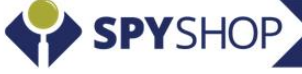

Porniti reportofonul prin impingerea agrafei in jos (catre partea cu pasta). LED-ul indicator va arata nivelul de incarcare al bateriei in modul urmator:

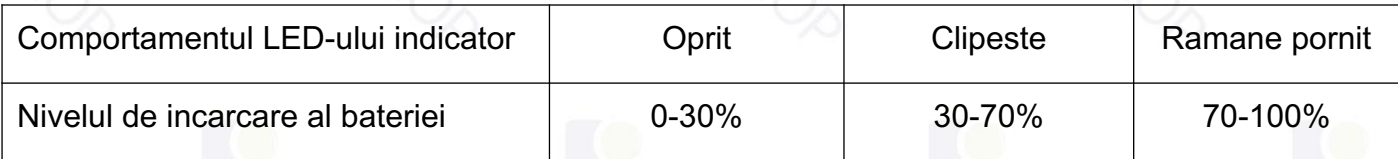

#### 4. Inregistrarea cu pixul reportofon

- Porniti reportofonul prin impingerea agrafei (f) in jos (catre partea cu pasta).
- Reportofonul porneste si incepe sa inregistreze automat dupa 7 secunde.
- Pentru a opri reportofonul trebuie sa comutati agrafa inspre partea de sus.

 $Pornire \leftarrow \rightarrow Oprire$ 

Inregistrarea va fi salvata si reportofonul se va opri.

#### 5. Accesarea inregistrarilor

- Opriti pixul reportofon.
- Conectati pixul reportofon direct la portul USB al calculatorului (calculatorul trebuie sa fie pornit).
- Daca il conectati pentru prima data la acel calculator, va dura aproximativ 1-2 minute pana cand reportofonul va fi detectat de calculator.
- Memoria acestuia va aparea in My Computer ca un stick sau o memorie flash obisnuita.
- Inregistrarile sunt salvate pe memoria pixului in folderul "VOICE".
- De aici puteti sa redati inregistrarile, sa le copiati sau stergeti.

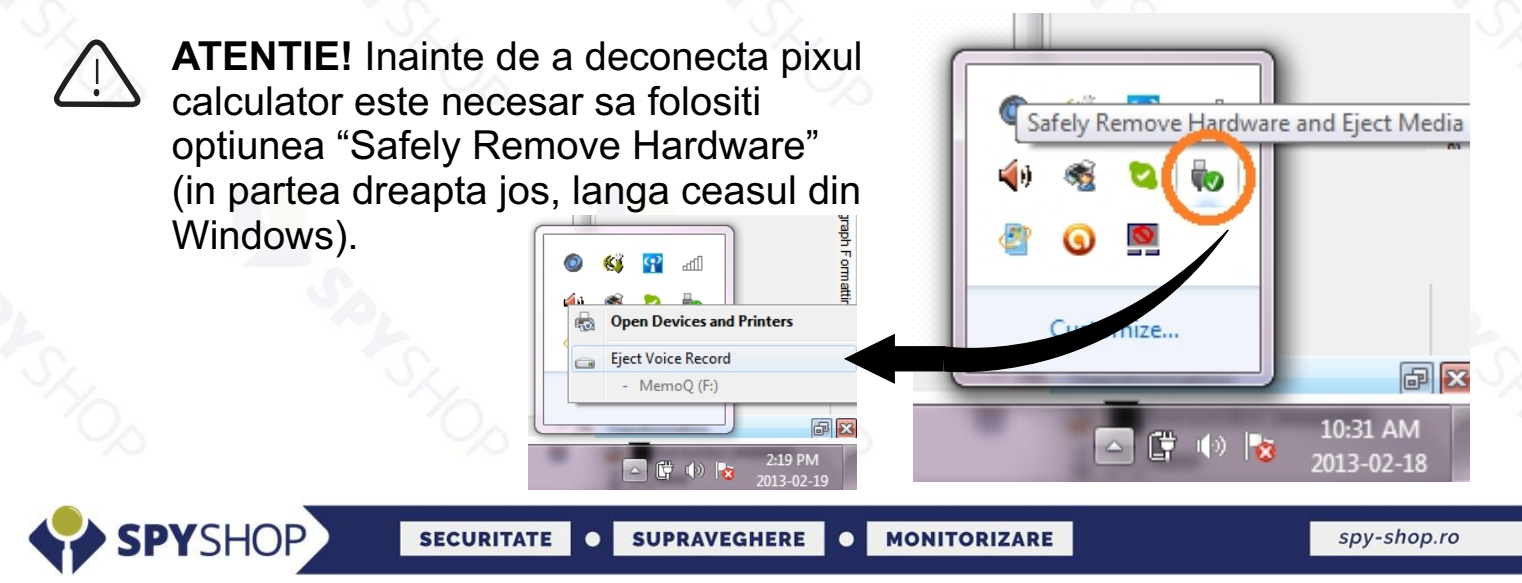

### 6. Functia de pix normal

• Pentru a scrie cu pixul reportofon trebuie sa rotiti partea care se roteste a  $p$ ixului  $\odot$  (din schema de prezentare).

Pentru a reintroduce pasta inauntru trebuie sa rotiti in sens invers.

#### 7. Inlocuirea pastei pixului

- Desurubati partea frontala  $\mathfrak b$  a pixului.
- Pentru a scoate pasta trebuie sa trageti de ea pana cand iese.
- Introduceti o pasta noua prin impingerea in locul celei inlocuite.

#### 8. Resetare

In cazul in care dispozitivul se blocheaza, nu mai raspunde la comenzi, nu se mai conecteaza la calculator sau nu se mai incarca, acesta trebuie resetat.

Reset

- Apasati cu varful pixului butonul "Reset".
- Pixul va fi resetat si se va opri.

#### 9. Formatarea memoriei

- Formatarea memoriei pixului poate fi executat atunci cand pixul nu mai functioneaza corespunzator sau doriti stergerea tuturor fisierelor.
- Din My Computer, apasati click dreapta pe memoria pixului dupa care alegeti optiunea "Format".
- Va aparea o casuta unde va trebui sa apasati butonul "Start".
- Atentie! Este foarte important sa nu deconectati pixul in timpul acestei operatiuni.

## 10. Mentiuni legale

Conform legislatiei din Romania, persoanele in cauza trebuie informate asupra faptului ca este posibil sa fie inregistrate.

- Distribuitorul nu isi asuma responsabilitatea asupra scopului folosirii produsului. Folosirea ilegala a acestui dispozitiv este interzisa! Studiati legislatia in vigoare!
- Ÿ Va recomandam sa salvati regulat inregistrarile importante pe un calculator pentru a evita pierderea acestora.
- Nu suntem raspunzatori pentru fisierele eronate sau pierderea fisierelor in urma utilizarii acestui produs ca urmare a folosirii sau reparatiilor necorespunzatoare.
- Scaparea sau socurile pot cauza defectarea dispozitivului.
- Nu dezasamblati sau modificati dispozitivul intrucat ar putea provoca functionarea defectuoasa.

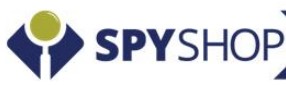

MemoQ (F:)

 $e: 1.90$  GB

EAT32

1.90 GB free of 1.90 GI

Oper

Scan F:\ Format..

Eject

Cut

Open in new window Turn on BitLocker.. Open AutoPlay... Share with Open as Portable Device

# NS21100 **LA SPARTICIPALES**

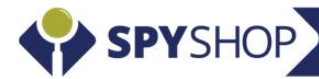

**SECURITATE** 

 $c \in$ 

**FC** 

Made in Korea

O SUPRAVEGHERE O MONITORIZARE

spy-shop.ro